# Секиня 2

пользовательским интерфейсом на платформе MS Windows. Это позволит в современной, удобной и привычной для пользователей среде реализовать системный подход, позволяющий осуществить весь комплекс необхолимых вычислений, в частности провести генетико-статистическую обработку данных на ЭВМ, дать количественную оценку перспективности тех или иных генотипов для использования в селекционном процессе, спланировать оптимальные севообороты, сделать расчеты наиболее экономичного использования удобрений и препаратов химической защиты растений и т.д.

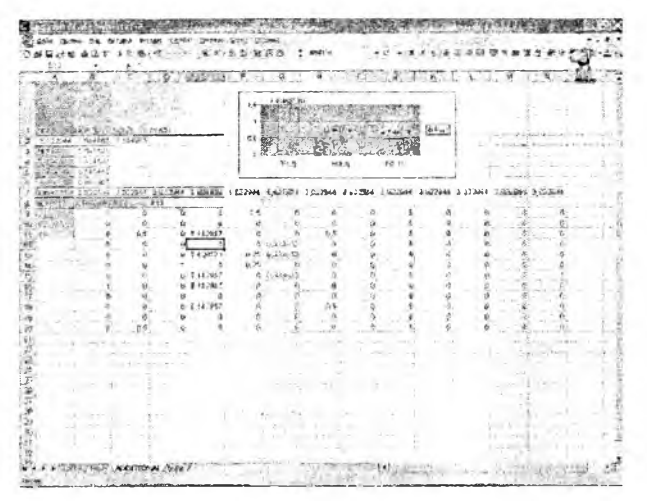

Рис. 2. Теоретико-информационный анализ (программа для MS Excel).

В этом случае новый пакет явится хорошим примером использования информационных технологий для оптимизации и ускорения селекционного процесса. Он также будет востребован в учебных, научно-исследовательских и селекционных учреждениях Беларуси и стран СНГ при подготовке специалистов, магистров и аспирантов биологического профиля.

- Аношенко Б.Ю. Программы анализа и оптимизации селек- $1.$ ционного процесса растений. // Генетика. - Т. 30 (прил.). - $C. 8-9.$
- 2. Дромашко С.Е., Мац С.Р., Френкель Г.И. О логической схеме и структуре пакета прикладных программ по генетикостатистическим расчетам // Генетика. - 1995. - Т. 31, № 9. - $C. 1314 - 1316.$
- 3. Дромашко С.Е., Пятковская О.М., Клевченя Е.М. Пакет прикладных генетико-статистических программ для персональных ЭВМ РИШОН: пути совершенствования // Весці АН Беларусі. Сер. біял. навук. - 1997. - № 1. -C. 67-70.
- 4. Смиряев А.В., Мартынов С.П., Кильчевский А.В. Биометрия в генетике и селекции растений. - М.: Изд-во МСХА, 1992. - 269 с. (глава 11: URL http://library.timacad.ru/download/ genetics/11.pdf).
- 5. Дромашко С.Е., Френкель Г.И., Дубовской Б.О. О возможности исследования генетических систем с помощью информационно-логического подхода // Генетика. - 1995. - $T. 31.$   $N_2 1. - C. 139-143.$
- Дроманию С.Е., Мащиц А.В. Теоретико-информационный 6. анализ генетических процессов. Новая компьютерная программа в формализме Excel // Генетика и селекция в ХХІ веке. - Минск, 2002. - С. 364-365.

#### УДК 004.67

## ИСПОЛЬЗОВАНИЕ ПРЕПОЛАВАТЕЛЯМИ ВОЗ-МОЖНОСТЕЙ EXCEL ДЛЯ ОРГАНИЗАЦИИ КУР-СОВОГО ПРОЕКТИРОВАНИЯ

#### С.Г. Погирницкая, И.В. Янцевич

Белорусский национальный технический университет Минск, Беларусь

Знание программ пакета MS Office, в частности MS Excel, помогает преподавателю эффективнее организовать работу. Так, при проверке курсовых проектов, выполненных студентами, от преподавателя требуется работа с большим объемом справочного материала, что приводит к значительным трудозатратам. Одно из решений этой проблемы - использование возможностей приложения MS Excel для автоматизации расчета. Составленная авторами программа удобна и проста в использовании, позволяет быстро и качественно выполнить проверку необходимых расчетов. Имеет практическое применение.

На курсах повышения квалификации в РИИТ на кафедре информационных технологий при изучении программ пакета MS Office большое внимание уделяется освоению слушателями возможностей MS Excel.

Мощные математические и инженерные функции Excel позволяют решать множество задач в области технических наук. Это позволяет преподавателю, воспользовавшись возможностями Excel, более эффективно организовать свою работу при решении той или иной пробле-**MLI** 

Например, при курсовом проектировании по техническим дисциплинам студенты выполняют сложные взаимосвязанные между собой расчеты, анализируют полученные результаты, производят выбор метода расчета, строят графические зависимости и др. При этом неотъемлемой частью проектирования является выбор многочисленных данных из справочной и нормативной литературы (СНиП, ГОСТ, правила и пр.).

В задачу преподавателя входит не только оценить знания и навыки, полученные студентом в ходе проектирования, но и проверить правильность выполненных расчетов и построения графических зависимостей. В ходе такой проверки возникает необходимость проведения большого количества вычислений, пусть даже и с большой степенью округления. При этом задачу усложняет значительное количество исходных данных и многовариантность заданий на проектирование. Существует также возможность большого количества расчетов по одной и той же формуле с различными данными.

Уменьшить трудозатраты на проверку и ее повысить качество позволяет использование возможностей приложения Excel из пакета программ MS Office для автоматизации расчета и построения графиков.

Авторами составлена компьютерная программа автоматизированного расчета, иллюстрирующая возможности MS Excel для организации курсового проектирования конкретной дисциплины для студентов специальности 1-43 01 06 "Энергоэффективные технологии и энергетический менеджмент". Целью курсового проекта, рассмат-

риваемого для примера, является выполнение для различных городов тепловых и гидравлических расчетов, построение графиков, выбор оборудования. При этом количество справочных и нормативных источников доходит до 7, число вариангов заданий - до 60.

При составлении программы использовались такие возможности Excel как функции и формулы, сортировка данных, мастер диаграмм, автофильтр.

Программа имеет простую и ясную структуру: файл включает в себя несколько листов. Каждый лист предназначен либо для ввода данных, либо содержит справочный материал или расчет по конкретному разделу проекта.

Первый лист "задание" содержит ячейки для ввода исходных данных задания на курсовой проект, согласно которым в дальнейшем производится автоматический выбор данных из последующих листов. С помощью функции "ПРОСМОТР" но номеру варианта происходит выбор названия города, определяющего климатологические данные для расчета. Фрагмент этого листа представлен в таблице:

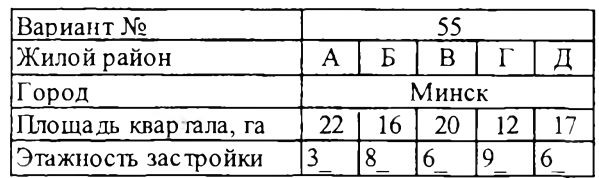

Отдельные листы содержат справочный материал таблицы данных из справочных и нормативных источников. По этим таблицам согласно номеру варианта или другим ноказателям, заданным на первом листе "задание", производится выбор параметров, необходимых для расчета. При этом используются функции Excel "ЕСЛИ", "ПО-ИСКНОЗ", "ПРОСМОТР".

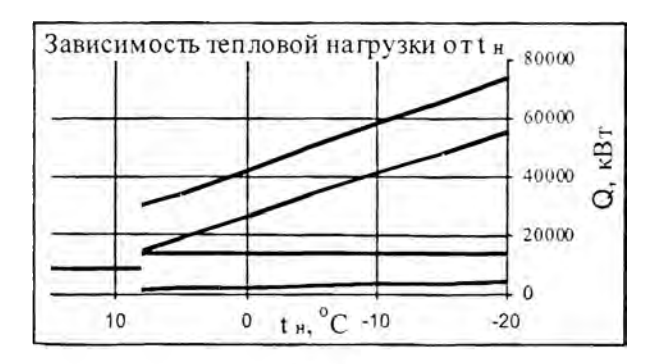

Рис. 1.

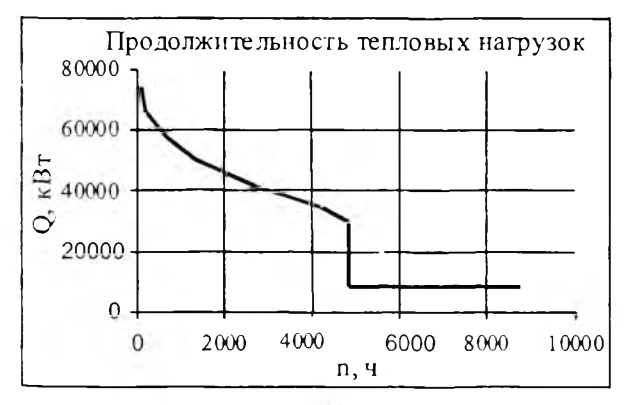

Рис. 2.

На последующих листах выполняется необходимый расчет (например, тепловых нагрузок), данные для которого с помощью функции "ПРОСМОТР" выбираются из предыдущих листов и обрабатываются с помощью мастера формул. По итогам этого расчета на следующем листе с помощью мастера диаграмм производится построение графиков (например, графиков тепловых нагрузок), представленных на рис. 1 и 2. При этом для корректировки области построения графиков используется "АВТО-ФИЛЬТР" в исходной таблице.

Вся структура документа и содержание листов соблюдает строгую последовательность расчета, предлагаемой той или иной методикой.

Во всем документе организована взаимосвязь между страницами при помощи ссылок на ячейки. Для удобства работы с программой при оформлении документа используются цветовой маркер, всплывающие примечания, выделение и объединение ячеек, различные начертания шрифта. Это облегчает зрительную работу с программой.

Для удобства работы преподавателя с программой автоматизированного расчета студентам предлагается в пояснительной записке весь расчет оформлять в виде сводных таблиц, в которые заносят исходные данные и результаты расчета. В пояснительной записке студенты выполняют расчет для одного варианта, остальные "однотипные" расчеты сводят в сводные таблицы.

Сводные таблицы позволяют осуществить наглядность расчета и удобство при проверке, а также минимизировать объем пояснительной записки курсового проекта. Форма сводных таблиц предлагается преподавателем.

Взаимосвязь данных и расчетных формул автоматизированного расчета позволяют выявить ошибки и неточности на любом этапе проектирования.

Как видим, использование возможностей MS Excel и дальнейшее его изучение позволяют преподавателю не только сократить трудозатраты при выполнении определенных залач, но. и делают его труд творческим, эффективным, открывают новые возможности совершенствования методик преподавания учебных дисциплин, повышают качество обучения студентов.

## УДК 378.1

## ЭЛЕКТРОННАЯ БИБЛИОТЕКА КАФЕДРЫ

## В.В. Сидорик, В.А. Ганжа

Республиканский институт инновационных технологий Белорусского национального технического университета Минск, Беларусь

В докладе приводится пример создания базы данных электронных изданий с помощью СУБД Microsoft Access. Предполагаемия область применения этого продукта - обеспечение электронной литературой студентов или слушателей системы повышения квалификации.

В настоящее время существуют объективные трудности обеспечения обучасмых литературой по различным дисциплинам. Иногда даже сложно дать ссылку на вузовскую библиотеку из-за отсутствия нужной книги в фонде